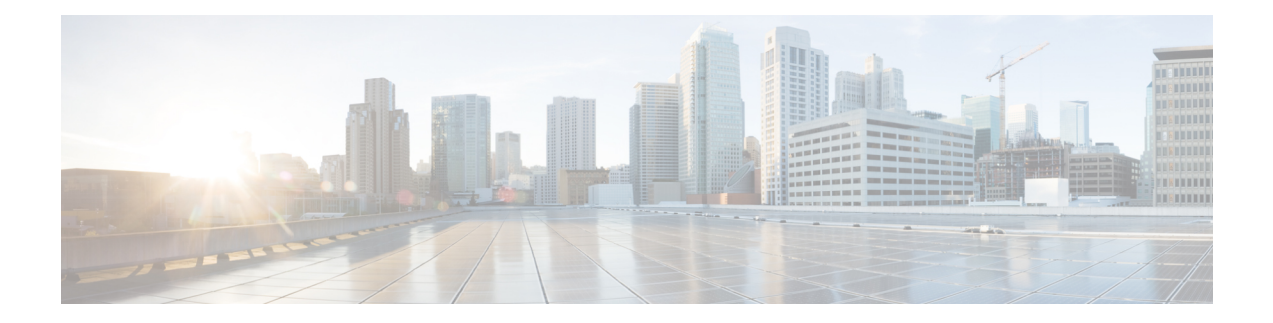

# **Plan for Installation**

Review what the client supports before you begin installation. Learn about hardware and software requirements. Find out what ports the client requires and what protocols it uses.

- Hardware [Requirements](#page-0-0) for Cisco Jabber for Windows, on page 1
- Software [Requirements,](#page-1-0) on page 2
- Ports and [Protocols](#page-8-0) for Desktop Clients, on page 9
- Call Control with [Accessories](#page-10-0) API, on page 11
- CTI [Supported](#page-11-0) Devices, on page 12
- [Supported](#page-11-1) Codecs for Cisco Jabber for Windows and Cisco Jabber for Mac, on page 12
- COP Files for Cisco Jabber for [Windows](#page-11-2) and Cisco Jabber for Mac, on page 12
- Client [Availability,](#page-12-0) on page 13
- Instant Message [Encryption,](#page-13-0) on page 14
- Quality of Service [Configuration,](#page-18-0) on page 19
- Protocol [Handlers,](#page-22-0) on page 23
- Audio and Video [Performance](#page-24-0) Reference, on page 25

# <span id="page-0-0"></span>**Hardware Requirements for Cisco Jabber for Windows**

#### **Installed RAM**

2 GB RAM on Microsoft Windows 7 and Windows 8

#### **Free Physical Memory**

128 MB

#### **Free Disk Space**

256 MB

#### **CPU Speed and Type**

Mobile AMD Sempron Processor 3600+ 2 GHz Intel Core2 CPU T7400 @ 2. 16 GHz

#### **GPU**

DirectX11 on Microsoft Windows 7

#### **I/O Ports**

USB 2.0 for USB camera and audio devices.

# <span id="page-1-0"></span>**Software Requirements**

For successful deployment, ensure that client workstations meet the software requirements.

### **Operating Systems for Cisco Jabber for Windows**

You can install Cisco Jabber for Windows on the following operating systems:

- Microsoft Windows 8.1 32 bit
- Microsoft Windows 8.1 64 bit
- Microsoft Windows 8 32 bit
- Microsoft Windows 8 64 bit
- Microsoft Windows 7 32 bit
- Microsoft Windows 7 64 bit

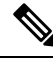

**Note** Cisco Jabber for Windows does not require the Microsoft .NET Framework or any Java modules.

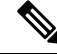

For Microsoft Windows 7 or 8.x, you can download Cisco Media Services Interface (MSI) 4.1.2 for use with deskphone video. **Note**

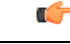

**Important** Cisco Jabber for Windows supports Microsoft Windows 8 in desktop mode only.

## **On-Premises Servers for Cisco Jabberfor Windows and Cisco Jabberfor Mac**

Cisco Jabber uses domain name system (DNS) servers during startup. DNS servers are mandatory for Cisco Jabber.

Cisco Jabber supports the following on-premises servers:

- Cisco Unified Communications Manager, release 8.0(1) or later
- Cisco Unified Presence, release 8.0(3) or later
- Cisco Unity Connection, release 8.5 or later
- Cisco WebEx Meetings Server, version 1.1 or later
- Cisco Expressway Series for Cisco Unified Communications Manager
	- Cisco Expressway-E, version 8.1.1 or later
	- Cisco Expressway-C, version 8.1.1 or later
- Cisco TelePresence Video Communications Server
	- Cisco VCS Expressway, version 8.1.1 or later
	- Cisco VCS Control, version 8.1.1 or later

Cisco Jabber supports the following features with Cisco Unified Survivable Remote Site Telephony, Version  $8.5:$ 

- Basic call functionality
- Ability to hold and resume calls

Refer to the *Cisco Unified SCCP and SIP SRSTSystem Administrator Guide* for information about configuring Cisco Unified Survivable Remote Site Telephony at: [http://www.cisco.com/en/US/docs/voice\\_ip\\_comm/](http://www.cisco.com/en/US/docs/voice_ip_comm/cusrst/admin/sccp_sip_srst/configuration/guide/SCCP_and_SIP_SRST_Admin_Guide.html) [cusrst/admin/sccp\\_sip\\_srst/configuration/guide/SCCP\\_and\\_SIP\\_SRST\\_Admin\\_Guide.html.](http://www.cisco.com/en/US/docs/voice_ip_comm/cusrst/admin/sccp_sip_srst/configuration/guide/SCCP_and_SIP_SRST_Admin_Guide.html)

For Cisco Unified Communications Manager Express support details, refer to the Cisco Unified CME documentation: [http://www.cisco.com/en/us/products/sw/voicesw/ps4625/products\\_device\\_support\\_tables\\_](http://www.cisco.com/en/us/products/sw/voicesw/ps4625/products_device_support_tables_list.html) [list.html](http://www.cisco.com/en/us/products/sw/voicesw/ps4625/products_device_support_tables_list.html)

### **High Availability for Instant Messaging and Presence**

High availability refers to an environment in which multiple nodes exist in a subcluster to provide failover capabilities for instant messaging and presence services. If one node in a subcluster becomes unavailable, the instant messaging and presence services from that node failover to another node in the subcluster. In this way, high availability ensures reliable continuity of instant messaging and presence services for Cisco Jabber.

When using an LDAP or UDS contact source on Cisco Jabber for Mac and Cisco Jabber for mobile clients, high availability is not supported. High availability is only supported for LDAP (EDI) on Cisco Jabber for Windows.

Cisco Jabber supports high availability with the following servers:

#### **Cisco Unified Presence releases 8.5 and 8.6**

Use the following Cisco Unified Presence documentation for more information about high availability.

#### **Configuration and Administration of Cisco Unified Presence Release 8.6**

Multi-node Deployment Administration

Troubleshooting High Availability

#### **Deployment Guide for Cisco Unified Presence Release 8.0 and 8.5**

Planning a Cisco Unified Presence Multi-Node Deployment

#### **Cisco Unified Communications Manager IM and Presence Service release 9.0 and higher**

Use the following Cisco Unified Communications Manager IM and Presence Service documentation for more information about high availability.

#### **Configuration and Administration of IM and Presence Service on Cisco Unified Communications Manager**

High Availability Client Login Profiles

```
Troubleshooting High Availability
```
#### **Active Calls on Hold During Failover**

You cannot place an active call on hold if failover occurs from the primary instance of Cisco Unified Communications Manager to the secondary instance.

#### **High Availability in the Client**

#### **Client Behavior During Failover**

If high availability is configured on the server, then after the primary server fails over to the secondary server, the client temporarily loses presence states for up to one minute. Configure the re-login parameters to define how long the client waits before attempting to re-login to the server.

#### **Configure Login Parameters**

In Cisco Unified Communications Manager IM and Presence Service, you can configure the maximum and minimum number of seconds that Cisco Jabber waits before attempting to re-login to the server. On the server, you specify the re-login parameters in the following fields:

- **Client Re-Login Lower Limit**
- **Client Re-Login Upper Limit**

#### **Related Topics**

Cisco Unified [Communications](http://www.cisco.com/c/en/us/support/unified-communications/unified-communications-manager-callmanager/products-installation-and-configuration-guides-list.html) Manager Configuration Guides Cisco Unified Presence [Configuration](http://www.cisco.com/c/en/us/support/unified-communications/unified-presence/products-installation-and-configuration-guides-list.html) Guides [Supported](JABW_BK_C4C679C9_00_cisco-jabber-for-windows-97_chapter5.pdf#nameddest=unique_12) Services

## **Cloud-Based Servers**

Cisco Jabber supports integration with the following hosted servers:

- Cisco WebEx Messenger service
- Cisco WebEx Administration Tool, minimum supported version is 7.5
- Cisco WebEx Meeting Center, minimum supported versions are as follows:
	- Version T26L with Service Pack EP 20
	- Version T27L with Service Pack 9

## **Directory Servers**

You can use the following directory servers with Cisco Jabber:

- Active Directory Domain Services for Windows Server 2012 R2
- Active Directory Domain Services for Windows Server 2008 R2
- Active Directory for Windows Server 2003 R2
- Cisco Unified Communications Manager User Data Server (UDS)

Cisco Jabber supports UDS using the following Cisco Unified Communications Manager versions:

Cisco Unified Communications Manager, version 9.1(2), with the following Cisco Options Package (COP) file: cmterm-cucm-uds-912-5.cop.sgn. Cisco Unified Communications Manager, version 10.0(1). No COP file is required.

- OpenLDAP
- Active Directory Lightweight Directory Service (AD LDS) or Active Directory Application Mode (ADAM)

Ú

**Restriction**

Directory integration with OpenLDAP, AD LDS, or ADAM requires that you define specific parameters in a Cisco Jabber configuration file.

## **Microsoft Internet Explorer**

Cisco Jabber for Windows requires Microsoft Internet Explorer 7 or later. Cisco Jabber for Windows uses the Internet Explorer rendering engine to display HTML content.

**Attention**

Cisco Jabber for Windows requires Internet Explorer active scripting to render instant messages. See the following Microsoft documentation for instructionsto enable active scripting: [http://windows.microsoft.com/](http://windows.microsoft.com/en-US/windows/help/genuine/ie-active-script) [en-US/windows/help/genuine/ie-active-script](http://windows.microsoft.com/en-US/windows/help/genuine/ie-active-script)

#### **Known Issues with Internet Explorer**

• In cloud-based deployments that use single sign-on (SSO), an issue exists with Internet Explorer 9. Users with Internet Explorer 9 get security alerts when they sign in to Cisco Jabber for Windows. To resolve thisissue, add webexconnect.com to the list of websitesin the **Compatibility View Settings** window.

## **Microsoft Office**

Cisco Jabber for Windows supports integration with the following software:

- Microsoft Office 2007 32 bit
- Microsoft Office 2010, 32 and 64 bit

• Microsoft Office 2013, 32 and 64 bit

### **Add Local Contacts from Microsoft Outlook**

Cisco Jabber for Windows lets users search for and add local contacts in Microsoft Outlook. To enable this integration with Microsoft Outlook, you must enable Cached Exchange Mode on the Microsoft Exchange server.

To search for local contacts in Microsoft Outlook with the client, users must have profiles set in Microsoft Outlook. In addition, users must do the following:

- **1.** Select **File** > **Options**.
- **2.** Select the **Integration** tab (**Calendar** tab from release 11.0).
- **3.** Select either **None** or **Microsoft Outlook**.

To add local Microsoft Outlook contacts to contact lists in the client, local contacts must have instant message addresses in Microsoft Outlook.

To show contact photos in the client interface, local contacts in Microsoft Outlook must have instant message addresses.

To communicate with local contactsin Microsoft Outlook using the client, local contacts must have the relevant details. To send instant messages to contacts, local contacts must have an instant message address. To call contacts in Microsoft Outlook, local contacts must have phone numbers.

### **Microsoft Outlook Calendar Events**

**Applies to:** Cisco Jabber for Windows

You must apply a setting in Microsoft Outlook so that calendar events display in Cisco Jabber for Windows.

#### **Procedure**

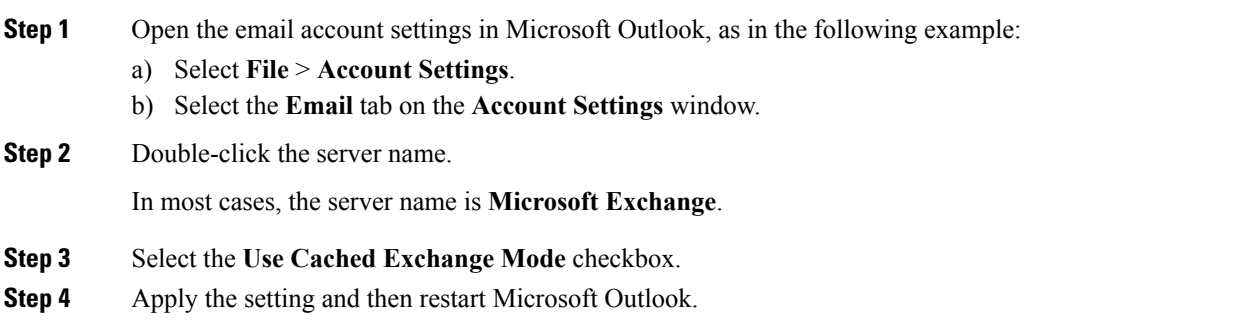

When users create calendar events in Microsoft Outlook, those events display in the **Meetings** tab.

### **Microsoft Outlook Presence Integration**

**Applies to:** Cisco Jabber for Windows

To enable integration with Microsoft Outlook, you must specify SIP:user@cupdomain as the value of the proxyAddresses attribute in Microsoft Active Directory. Users can then share availability in Microsoft Outlook.

Use one of the following methods to modify the proxyAddresses attribute:

#### • **An Active Directory administrative tool such as Active Directory User and Computers**

The Active Directory User and Computers administrative tool allows you to edit attributes on Microsoft Windows Server 2008 or later.

#### • **ADSchemaWizard.exe utility**

The ADSchemaWizard.exe utility is available in the Cisco Jabber administration package. This utility generates an LDIF file that modifies your directory to add the proxyAddresses attribute to each user with the following value: SIP:user@cupdomain.

You should use the ADSchemaWizard.exe utility on servers that do not support the edit attribute feature in the Active Directory User and Computers administrative tool. You can use a tool such as ADSI Edit to verify the changes that you apply with the ADSchemaWizard.exe utility.

The ADSchemaWizard.exe utility requires Microsoft .NET Framework version 3.5 or later.

#### • **Create a script with Microsoft Windows PowerShell**

Refer to the appropriate Microsoft documentation for creating a script to enable presence in Microsoft Outlook.

#### **Enable Presence with the Active Directory User and Computers Tool**

Complete the following steps to enable presence in Microsoft Outlook for individual users with the Active Directory User and Computers administrative tool:

#### **Procedure**

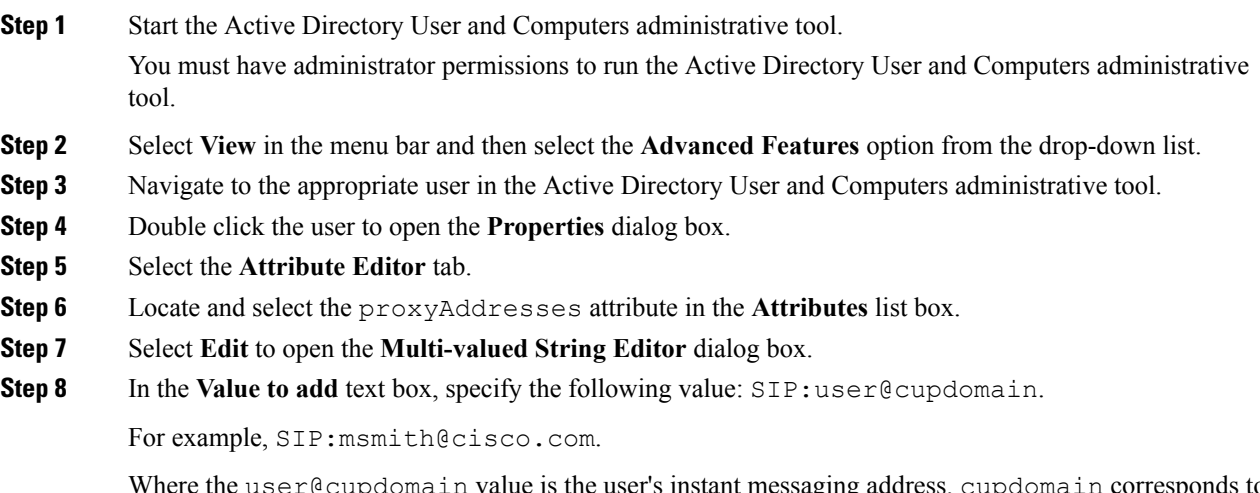

Where the user@cupdomain value is the user's instant messaging address. cupdomain corresponds to the domain for Cisco Unified Presence or Cisco Unified Communications Manager IM and Presence Service.

## **Microsoft SharePoint**

Cisco Jabber for Windows supports the following versions of Microsoft SharePoint:

- Microsoft SharePoint 2007
- Microsoft SharePoint 2010
- Microsoft SharePoint 2013

### œ

**Important**

Cisco Jabber for Windows supports availability status in Microsoft SharePoint sites only if users access those sites with Microsoft Internet Explorer. You should add the Microsoft SharePoint site to the list of trusted sites in Microsoft Internet Explorer.

## **Microsoft Office 365**

Microsoft Office 365 supports different configuration types based on the plan, or subscription, type. Cisco Jabber for Windows has been tested with small business plan P1 of Microsoft Office 365, which requires an on-premise Active Directory server.

Cisco Jabber for Windows supports client-side integration with Microsoft Office 365 with the following applications:

- Microsoft Office 2013 32 bit and 64 bit
- Microsoft Office 2010 32 bit and 64 bit
- Microsoft Office 2007 32 bit
- Microsoft SharePoint 2010

## <span id="page-7-0"></span>**Calendar Integration**

You can use the following client applications for calendar integration:

- Microsoft Outlook 2013, 32 bit and 64 bit
- Microsoft Outlook 2010, 32 bit and 64 bit
- IBM Lotus Notes 9, 32 bit
- IBM Lotus Notes 8.5.3, 32 bit
- IBM Lotus Notes 8.5.2, 32 bit
- IBM Lotus Notes 8.5.1, 32 bit
- Google Calendar

#### **Related Topics**

Deployment in a Virtual [Environment](JABW_BK_C4C679C9_00_cisco-jabber-for-windows-97_chapter5.pdf#nameddest=unique_24)

### **Calendar Integration Issues after Upgrading to Outlook 2013**

There is a known issue when upgrading to a version of Outlook 2013 that is not part of Microsoft Office Professional Plus 2013. If users find that their calendar integration does not work, do the following:

#### **Procedure**

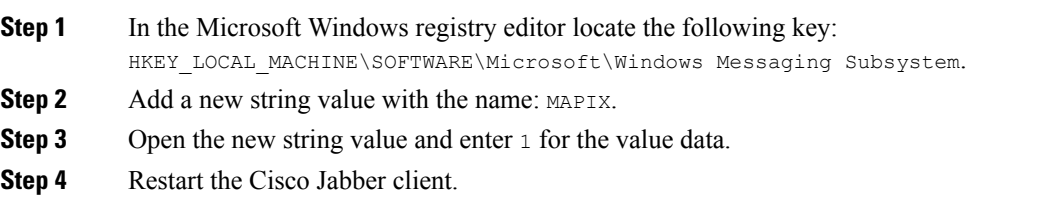

## **Computer Telephony Integration**

Cisco Jabber for Windows and Cisco Jabber for Mac for Mac support CTI of Cisco Jabber from a third party application.

Computer Telephony Integration (CTI) enables you to use computer-processing functions while making, receiving, and managing telephone calls. A CTI application can allow you to retrieve customer information from a database on the basis of information that caller ID provides and can enable you to use information that an interactive voice response (IVR) system captures.

For more information on CTI, see the CTI sections in the appropriate release of the *Cisco Unified Communications Manager System Guide*. Or you can see the following sites on the Cisco Developer Network for information about creating applications for CTI control through Cisco Unified Communications Manager APIs:

- Cisco TAPI: <https://developer.cisco.com/site/jtapi/overview/>
- Cisco JTAPI: <https://developer.cisco.com/site/jtapi/overview/>

# <span id="page-8-0"></span>**Ports and Protocols for Desktop Clients**

The following table lists outbound ports and protocols that Cisco Jabber uses.

 $\mathbf I$ 

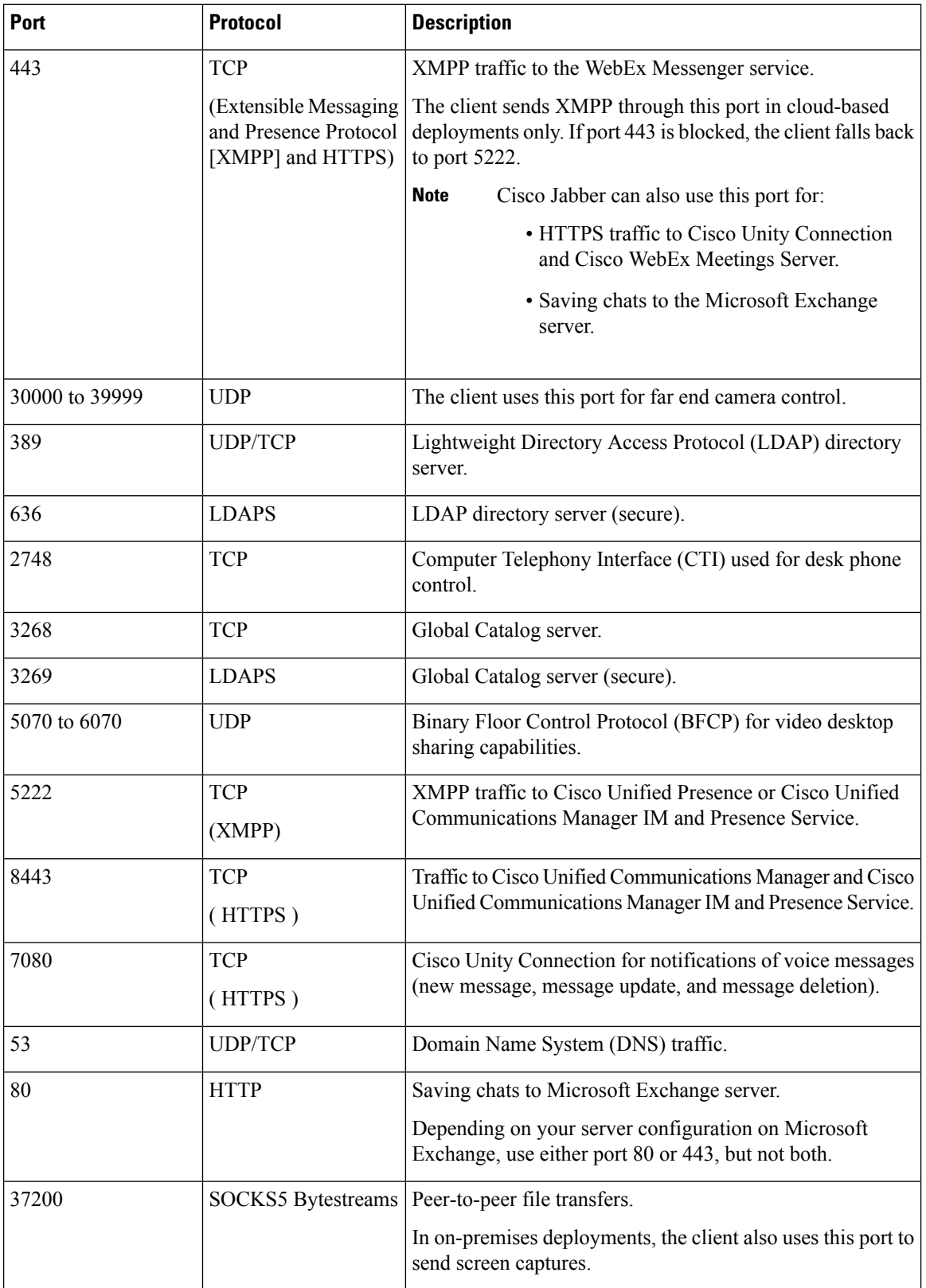

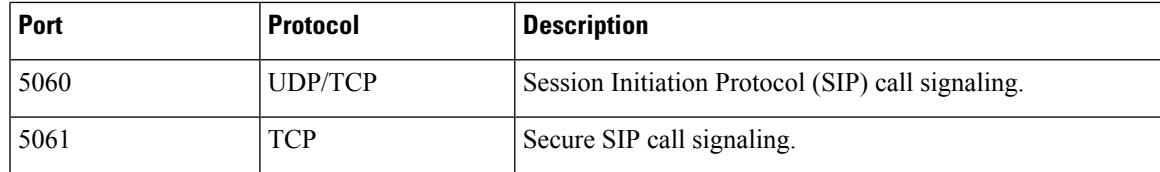

#### **Ports for Additional Services and Protocols**

In addition to the ports listed in this section, you should review the required ports for all protocols and services in your deployment. See to the appropriate documentation for your server version. You can find the port and protocol requirements for different servers in the following documents:

- For Cisco Unified Communications Manager, Cisco Unified Communications Manager IM and Presence Service, and Cisco Unified Presence, see the *TCP and UDP Port Usage Guide*.
- For Cisco Unity Connection, see the *System Administration Guide*.
- For Cisco WebEx Meetings Server, see the *Administration Guide*.
- For Cisco WebEx services, see the *Administrator's Guide*.
- Expressway for Mobile and Remote Access, refer to *Cisco Expressway IP Port Usage for Firewall Traversal*.

# <span id="page-10-0"></span>**Call Control with Accessories API**

Cisco Jabber for Windows includes an API that exposes call control functions to third party accessories. This API lets our vendor partners create software plugins that enable their accessories to use the API call control functions in Cisco Jabber.

## **Compatible Third Party Accessories**

You can use certain Cisco compatible accessories such as headsets, speakers, keyboards, and audio devices to perform call control actions with Cisco Jabber from the device. For example, with some headsets you can use controls to answer incoming calls, end active calls, mute audio, and place calls on hold.

For a list of devices that are compatible with Cisco Jabber, refer to the *Unified Communications Endpoint and Client Accessories* site at: [http://www.cisco.com/en/US/prod/voicesw/uc\\_endpoints\\_accessories.html](http://www.cisco.com/en/US/prod/voicesw/uc_endpoints_accessories.html)

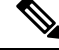

**Note**

You can use certain third party accessories that are not Cisco compatible. However, Cisco cannot guarantee an optimal user experience with such third party accessories. For the best user experience, you should use only Cisco compatible devices with Cisco Jabber.

## **Install Vendor Plugins**

To use compatible accessories with Cisco Jabber, you must do the following:

#### **Procedure**

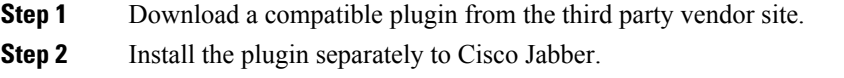

### **Plugin Versions**

The following are the minimum plugin versions required for integration with Cisco Jabber:

- Jabra PC Suite Version 2.12.3655
- Logitech UC Plugin 1.1.27

# <span id="page-11-0"></span>**CTI Supported Devices**

To view the list of Computer Telephony Integration (CTI) supported devices: From Cisco Unified Reporting, select **Unified CM Phone Feature List**. From the **Feature** drop-down list, select **CTI controlled**.

# <span id="page-11-1"></span>**Supported Codecs for Cisco Jabber for Windows and Cisco Jabber for Mac**

#### **Supported Audio Codecs**

- G.722.1—32k and 24k. G.722.1 is supported on Cisco Unified Communications Manager 8.6.1 or later.
- G.711—a-law and u-law
- G.729a

#### **Supported Video Codec**

• H.264/AVC

# <span id="page-11-2"></span>**COP Files for Cisco Jabber for Windows and Cisco Jabber for Mac**

In certain cases, you might need to apply COP files to Cisco Unified Communications Manager. You can download the following COP files from the Cisco Jabber administration package on Cisco.com:

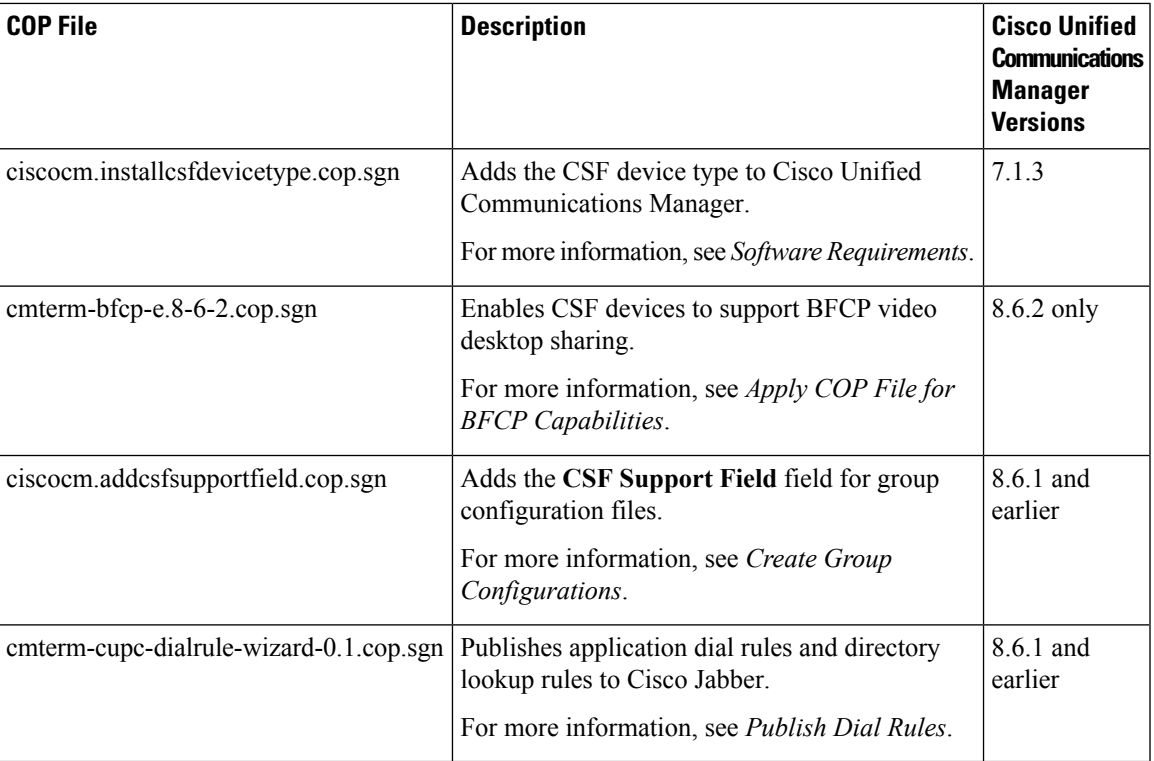

#### **Related Topics**

[Download](http://www.cisco.com/cisco/software/type.html?mdfid=284324806&catid=null) software

# <span id="page-12-0"></span>**Client Availability**

Users can define whether their availability reflects their calendar events by setting an option to let others know they are in a meeting from the **Status** tab of the **Options** window from the client. This option synchronizes events in your calendar with your availability. The client only displays **Ina meeting** availability for supported integrated calendars.

The client supports using two sources for the **In a meeting** availability:

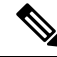

**Note** Cisco Jabber for mobile clients don't support this meeting integration.

• Microsoft Exchange and Cisco Unified Communication Manager IM and Presence Integration — Applies to on-premises deployments. The **Include Calendar information in my Presence Status** field in Cisco Unified Presence is the same as the **In a meeting** option in the client. Both fields update the same value in the Cisco Unified Communication Manager IM and Presence database.

If users set both fields to different values, then the last field that the user sets takes priority. If users change the value of the **Include Calendar information in my Presence Status** field while the client is running, the users must restart the client for those changes to apply.

• Cisco Jabber Client — Applies to on-premises and cloud-based deployments. You must disable Cisco Unified Communication Manager IM and Presence and Microsoft Exchange integration for the client to set the **Ina meeting** availability. The client checks if integration between Cisco Unified Communication Manager IM and Presence and Microsoft Exchange is on or off. The client can only set availability if integration is off.

The following deployment scenarios describe how availability is created:

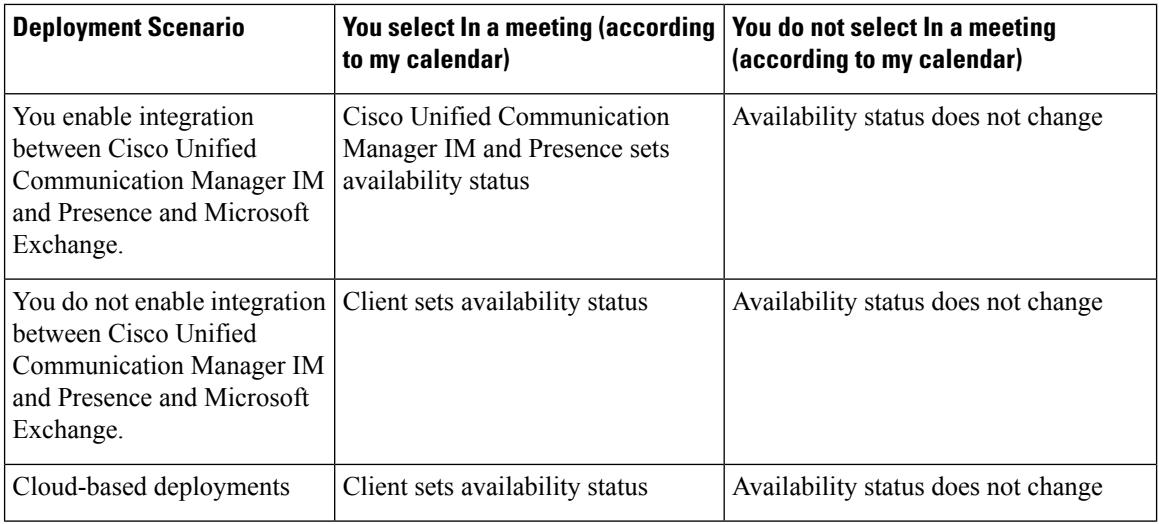

Additionally, the following table describes availability that is supported differently by each deployment scenarios:

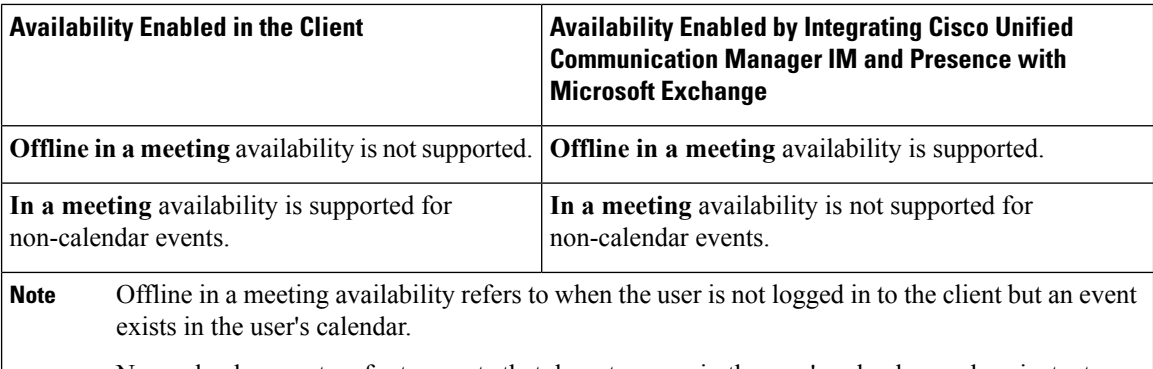

Non-calendar events refer to events that do not appear in the user's calendar, such as instant meetings, **Offline**, or **On a call**.

#### **Related Topics**

Calendar [Integration,](#page-7-0) on page 8

# <span id="page-13-0"></span>**Instant Message Encryption**

Cisco Jabber uses Transport Layer Security (TLS) to secure Extensible Messaging and Presence Protocol (XMPP) traffic over the network between the client and server. Cisco Jabber encrypts point to point instant messages.

## **On-Premises Encryption**

The following table summarizes the details for instant message encryption in on-premises deployments.

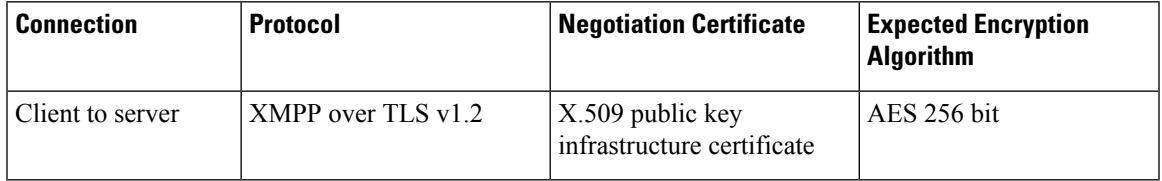

#### **Server and Client Negotiation**

The following servers negotiate TLS encryption with Cisco Jabber using X.509 public key infrastructure (PKI) certificates with the following:

- Cisco Unified Communications Manager IM and Presence
- Cisco Unified Communications Manager

After the server and client negotiate TLS encryption, both the client and server generate and exchange session keys to encrypt instant messaging traffic.

The following table lists the PKI certificate key lengths for Cisco Unified Communications Manager IM and Presence Service.

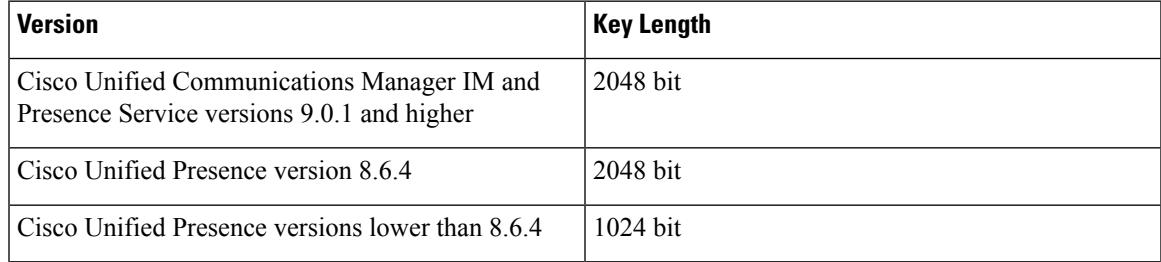

#### **XMPP Encryption**

Cisco Unified Communications Manager IM and Presence Service uses 256-bit length session keys that are encrypted with the AES algorithm to secure instant message traffic between Cisco Jabber and the presence server.

If you require additional security for traffic between server nodes, you can configure XMPP security settings on Cisco Unified Communications Manager IM and Presence Service. See the following for more information about security settings:

- Cisco Unified Presence—*Configuring Security on Cisco Unified Presence*
- Cisco Unified Communications Manager IM and Presence Service—*Security configuration on IM and Presence*

#### **Instant Message Logging**

You can log and archive instant messages for compliance with regulatory guidelines. To log instant messages, you either configure an external database or integrate with a third-party compliance server. Cisco Unified Communications Manager IM and Presence Service does not encrypt instant messages that you log in external databases or in third party compliance servers. You must configure your external database or third party compliance server as appropriate to protect the instant messages that you log.

See the following for more information about compliance:

- Cisco Unified Presence— *Instant Messaging Compliance Guide*
- Cisco Unified Communications Manager IM and Presence Service—*Instant Messaging Compliance for IM and Presence Service*

For more information about encryption levels and cryptographic algorithms, including symmetric key algorithms such as AES or public key algorithms such as RSA, see *Next Generation Encryption* at this link [https://www.cisco.com/c/en/us/about/security-center/next-generation-cryptography.html.](https://www.cisco.com/c/en/us/about/security-center/next-generation-cryptography.html)

For more information about X.509 public key infrastructure certificates, see the *Internet X.509 Public Key Infrastructure Certificate and CRL Profile* document at this link [https://www.ietf.org/rfc/rfc2459.txt.](https://www.ietf.org/rfc/rfc2459.txt)

#### **Related Topics**

Instant Messaging [Compliance](http://www.cisco.com/en/US/docs/voice_ip_comm/cups/8_0/english/compliance/guide/CUPIMCompliance.html) Guide [Configuring](http://www.cisco.com/c/en/us/td/docs/voice_ip_comm/cups/8_6/english/configAdmin/CUPdeploy/dgcerts.html) Security on Cisco Unified Presence Instant Messaging [Compliance](http://www.cisco.com/en/US/docs/voice_ip_comm/cucm/im_presence/im_compliance/9_0_1/CUP0_BK_C74F2ECE_00_imp-im-compliance-guide-90.html) for IM and Presence Service Security [configuration](http://www.cisco.com/en/US/docs/voice_ip_comm/cucm/im_presence/deployment/9_0_1/CUP0_BK_D41159BD_00_deployment-guide-for-cup_chapter_0111.html) on IM and Presence Internet X.509 Public Key [Infrastructure](http://www.ietf.org/rfc/rfc2459.txt) Certificate and CRLProfile Next Generation [Encryption](http://www.cisco.com/web/about/security/intelligence/nextgen_crypto.html)

## **Cloud-Based Encryption**

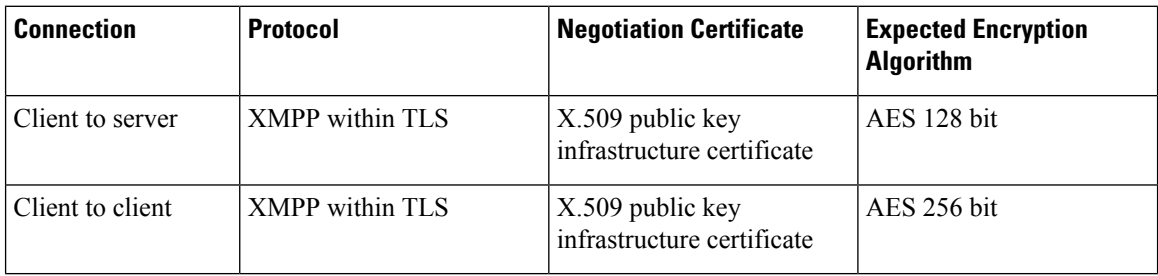

The following table summarizes the details for instant message encryption in cloud-based deployments:

#### **Server and Client Negotiation**

The following servers negotiate TLS encryption with Cisco Jabber using X.509 public key infrastructure (PKI) certificates with the Cisco Webex Messenger service.

After the server and client negotiate TLS encryption, both the client and server generate and exchange session keys to encrypt instant messaging traffic.

#### **XMPP Encryption**

The Cisco Webex Messenger service uses 128-bit session keys that are encrypted with the AES algorithm to secure instant message traffic between Cisco Jabber and the Cisco Webex Messenger service.

You can optionally enable 256-bit client-to-client AES encryption to secure the traffic between clients.

#### **Instant Message Logging**

The Cisco Webex Messenger service can log instant messages, but it does not archive those instant messages in an encrypted format. However, the Cisco Webex Messenger service uses stringent data center security, including SAE-16 and ISO-27001 audits, to protect the instant messages that it logs.

The Cisco Webex Messenger service cannot log instant messages if you enable AES 256 bit client-to-client encryption.

For more information about encryption levels and cryptographic algorithms, including symmetric key algorithms such as AES or public key algorithms such as RSA, see *Next Generation Encryption* at this link [https://www.cisco.com/c/en/us/about/security-center/next-generation-cryptography.html.](https://www.cisco.com/c/en/us/about/security-center/next-generation-cryptography.html)

For more information about X.509 public key infrastructure certificates, see the *Internet X.509 Public Key Infrastructure Certificate and CRL Profile* document at this link <https://www.ietf.org/rfc/rfc2459.txt>.

#### **Related Topics**

Client to Client [Encryption](http://www.webex.com/webexconnect/orgadmin/help/17428.htm) Internet X.509 Public Key [Infrastructure](http://www.ietf.org/rfc/rfc2459.txt) Certificate and CRLProfile Next [Generation](http://www.cisco.com/web/about/security/intelligence/nextgen_crypto.html) Encryption

### **Client-to-Client Encryption**

By default, instant messaging traffic between the client and the Cisco WebEx Messenger service is secure. You can optionally specify policies in the Cisco WebEx Administration Tool to secure instant messaging traffic between clients.

The following policies specify client-to-client encryption of instant messages:

- **Support AES Encoding For IM**—Sending clients encrypt instant messages with the AES 256-bit algorithm. Receiving clients decrypt instant messages.
- **Support No Encoding For IM**—Clients can send and receive instant messages to and from other clients that do not support encryption.

The following table describes the different combinations that you can set with these policies.

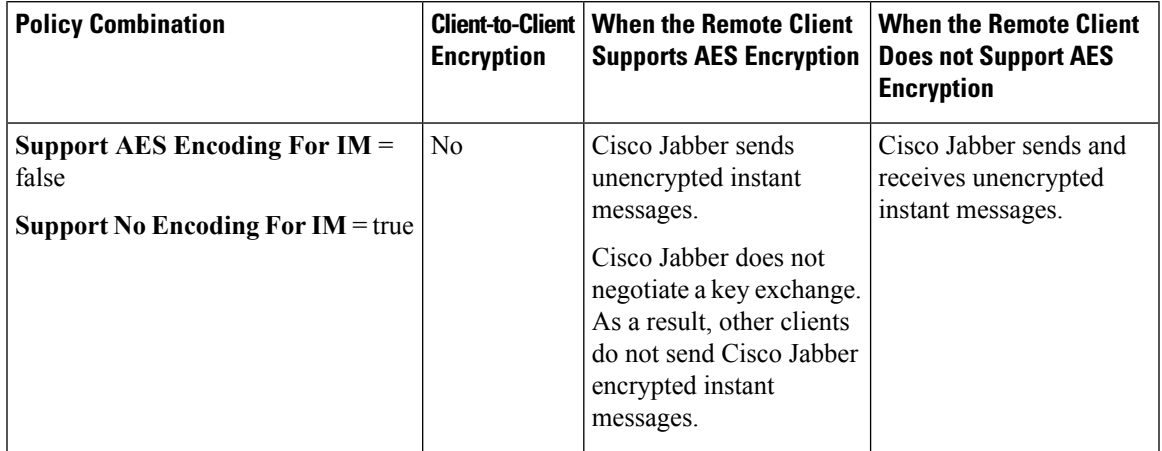

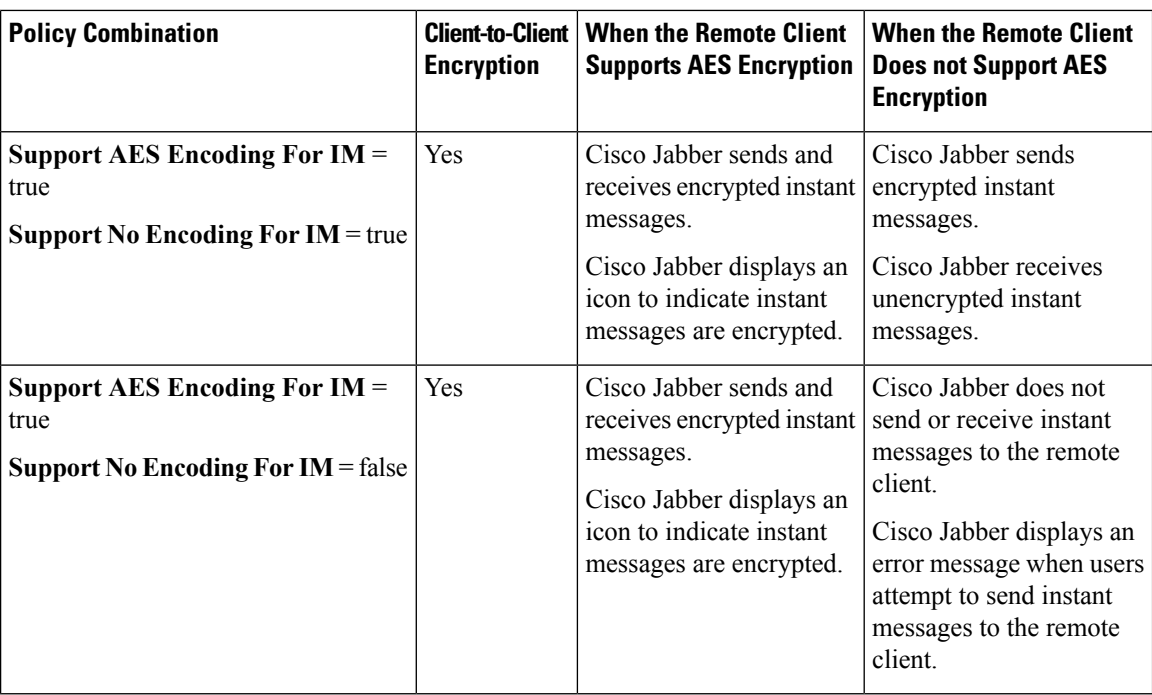

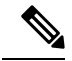

**Note**

Cisco Jabber does not support client-to-client encryption with group chats. Cisco Jabber uses client-to-client encryption for point-to-point chats only.

For more information about encryption and Cisco WebEx policies, see *About Encryption Levels* in the Cisco WebEx documentation.

#### **Related Topics**

About [Encryption](http://www.webex.com/webexconnect/orgadmin/help/17428.htm) Levels

## **Encryption Icons**

Review the icons that the client displays to indicate encryption levels.

### **Lock Icon for Client to Server Encryption**

In both on-premises and cloud-based deployments, Cisco Jabber displays the following icon to indicate client to server encryption:

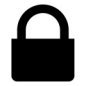

### **Padlock Icon for Client to Client Encryption**

In cloud-based deployments, Cisco Jabber displays the following icon to indicate client to client encryption:

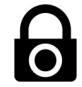

## **Local Chat History**

Chat history is retained after participants close the chat window and until participants sign out. If you do not want to retain chat history after participants close the chat window, set the Disable\_IM\_History parameter to true. This parameter is available to all clients except IM-only users.

For on-premises deployment of Cisco Jabber for Mac, if you select the **Save chat archives to:** option in the **Chat Preferences** window of Cisco Jabber for Mac, chat history is stored locally in the Mac file system and can be searched using Spotlight.

Cisco Jabber does not encrypt archived instant messages when local chat history is enabled.

For mobile clients, you can disable local chat history if you do not want unencrypted instant messages to be stored locally.

For desktop clients, you can restrict access to chat history by savings archives to the following directories:

- Windows, *%USERPROFILE%*\AppData\Local\Cisco\Unified Communications\Jabber\CSF\History\*uri*.db
- Mac: ~/Library/Application Support/Cisco/Unified Communications/Jabber/CSF/History/*uri*.db.

# <span id="page-18-0"></span>**Quality of Service Configuration**

Cisco Jabber supports the following methods for prioritizing and classifying Real-time Transport Protocol (RTP) traffic as it traverses the network:

- Deploy with Cisco Media Services Interface
- Set DSCP values in IP headers of RTP media packets

 $\boldsymbol{\mathcal{Q}}$ 

Cisco recommends deploying with Cisco Media Services Interface (MSI). This method effectively improves the quality of experience and reduces cost of deployment and operations. MSI also enables the client to become network aware so it can dynamically adapt to network conditions and integrate more tightly with the network. **Tip**

## **Cisco Media Services Interface**

Cisco Media Services Interface provides a service that works with Cisco Prime Collaboration Manager and Cisco Medianet-enabled routers to ensure that Cisco Jabber can send audio media and video media on your network with minimum latency or packet loss.

Before Cisco Jabber sends audio media or video media, it checks for Cisco Media Services Interface.

• If the service exists on the computer, Cisco Jabber provides flow information to Cisco Media Services Interface.

The service then signals the network so that routers classify the flow and provide priority to the Cisco Jabber traffic.

• If the service does not exist, Cisco Jabber does not use it and sends audio media and video media as normal.

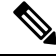

**Note** Cisco Jabber checks for Cisco Media Services Interface for each audio call or video call.

You must install Cisco Media Services Interface separately and ensure your network is enabled for Cisco Medianet. You must also install Cisco Prime Collaboration Manager and routers enabled for Cisco Medianet.

#### **Related Topics**

Install Cisco Media Services [Interface](JABW_BK_C4C679C9_00_cisco-jabber-for-windows-97_chapter6.pdf#nameddest=unique_46)

## **Set DSCP Values**

Set Differentiated Services Code Point (DSCP) values in RTP media packet headers to prioritize Cisco Jabber traffic as it traverses the network.

### **Port Ranges on Cisco Unified Communications Manager**

You define the port range that the client uses on the SIP profile in Cisco Unified Communications Manager. The client then uses this port range to send RTP traffic across the network.

#### **Define a Port Range on the SIP Profile**

The client uses the port range to send RTP traffic across the network. The client divides the port range equally and uses the lower half for audio calls and the upper half for video calls. As a result of splitting the port range for audio media and video media, the client creates identifiable media streams. You can then classify and prioritize those media streams by setting DSCP values in the IP packet headers.

#### **Procedure**

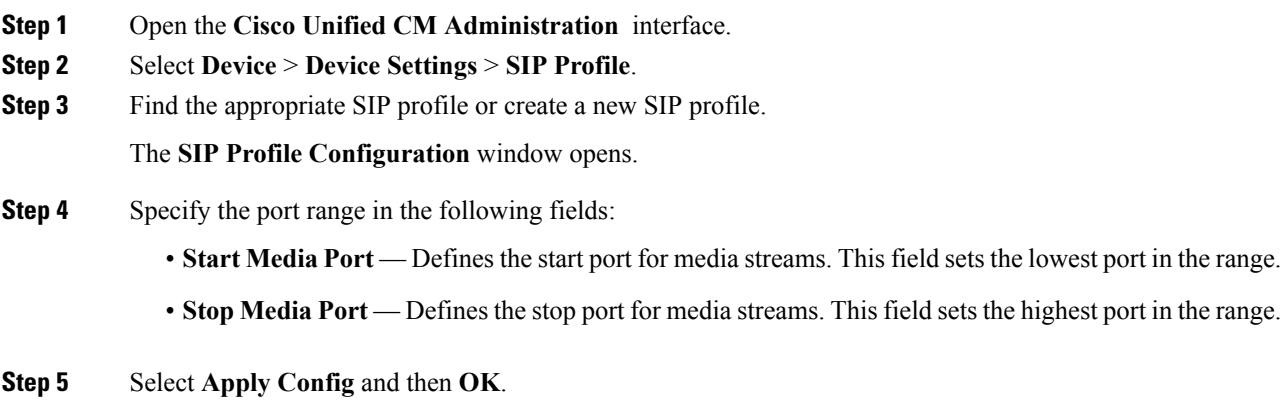

#### **Related Topics**

8.6.x: SIP Profile [Configuration](http://www.cisco.com/en/US/docs/voice_ip_comm/cucm/admin/8_6_1/ccmcfg/b06siprf.html)

#### 9.0.x: SIP [profile](http://www.cisco.com/en/us/docs/voice_ip_comm/cucm/admin/9_0_1/ccmcfg/cucm_bk_cdf59afb_00_admin-guide_chapter_01001110.html) setup

#### **How the Client Uses Port Ranges**

Cisco Jabber equally divides the port range that you set in the SIP profile. The client then uses the port range as follows:

- Lower half of the port range for audio streams
- Upper half of the port range for video streams

For example, if you use a start media port of 3000 and an end media port of 4000, the client sends media through ports as follows:

- Ports 3000 to 3501 for audio streams
- Ports 3502 to 4000 for video streams

As a result of splitting the port range for audio media and video media, the client creates identifiable media streams. You can then classify and prioritize those media streams by setting DSCP values in the IP packet headers.

### **Options for Setting DSCP Values**

The following table describes the options for setting DSCP values:

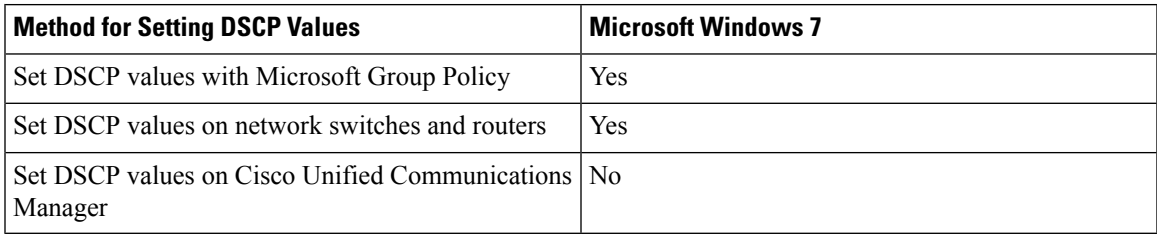

#### **Set DSCP Values on Cisco Unified Communications Manager**

You can set DSCP values for audio media and video media on Cisco Unified Communications Manager. Cisco Jabber can then retrieve the DSCP values from the device configuration and apply them directly to the IP headers of RTP media packets.

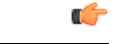

For later operating systems such as Microsoft Windows 7, Microsoft implements a security feature that prevents applications from setting DSCP values on IP packet headers. For this reason, you should use an alternate method for marking DSCP values, such as Microsoft Group Policy. **Restriction**

> For more information on configuring flexible DSCP values, refer to [Configure](http://www.cisco.com/c/en/us/td/docs/voice_ip_comm/cucm/admin/10_0_1/ccmsys/CUCM_BK_SE5FCFB6_00_cucm-system-guide-100/CUCM_BK_SE5FCFB6_00_cucm-system-guide-100_chapter_0101011.html#CUCM_TK_C76491B2_00) Flexible DSCP Marking and Video Promotion Service [Parameters.](http://www.cisco.com/c/en/us/td/docs/voice_ip_comm/cucm/admin/10_0_1/ccmsys/CUCM_BK_SE5FCFB6_00_cucm-system-guide-100/CUCM_BK_SE5FCFB6_00_cucm-system-guide-100_chapter_0101011.html#CUCM_TK_C76491B2_00)

#### **Procedure**

- **Step 1** Open the **Cisco Unified CM Administration** interface.
- **Step 2** Select **System** > **Service Parameters**.

The **Service Parameter Configuration** window opens.

- **Step 3** Select the appropriate server and then select the **Cisco CallManager** service.
- **Step 4** Locate the **Clusterwide Parameters (System - QOS)** section.
- **Step 5** Specify DSCP values as appropriate and then select Save.

#### **Set DSCP Values with Group Policy**

If you deploy Cisco Jabber for Windows on a later operating system such as Microsoft Windows 7, you can use Microsoft Group Policy to apply DSCP values.

Complete the steps in the following Microsoft support article to create a group policy: <http://technet.microsoft.com/en-us/library/cc771283%28v=ws.10%29.aspx>

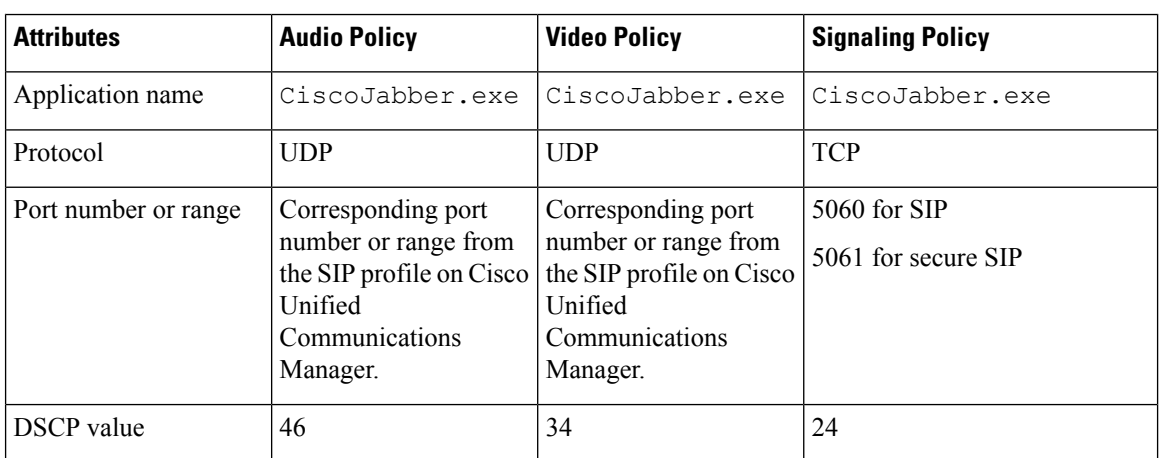

You should create separate policies for audio media and video media with the following attributes:

#### **Set DSCP Values on the Network**

You can configure switches and routers to mark DSCP values in the IP headers of RTP media.

To set DSCP values on the network, you must identify the different streams from the client application.

- Media Streams Because the client uses different port ranges for audio streams and video streams, you can differentiate audio media and video media based on those port range. Using the default port ranges in the SIP profile, you should mark media packets as follows:
	- Audio media streams in ports from 16384 to 24574 as EF
	- Video media streams in ports from 24575 to 32766 as AF41
- Signaling Streams You can identify signaling between the client and servers based on the various ports required for SIP, CTI QBE, and XMPP. For example, SIP signaling between Cisco Jabber and Cisco Unified Communications Manager occurs through port 5060.

You should mark signaling packets as AF31.

# <span id="page-22-0"></span>**Protocol Handlers**

Cisco Jabber registers the following protocol handlers with the operating system to enable click-to-call or click-to-IM functionality from web browsers or other applications:

• XMPP: or XMPP://

Starts an instant message and opens a chat window in Cisco Jabber.

• IM: or IM://

Starts an instant message and opens a chat window in Cisco Jabber.

• TEL: or TEL://

Starts an audio or video call with Cisco Jabber.

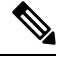

TEL is registered by Apple native phone. It cannot be used to cross launch Cisco Jabber for iPhone and iPad. **Note**

• CISCOTEL: or CISCOTEL://

Starts an audio or video call with Cisco Jabber.

• SIP: or SIP://

Starts an audio or video call with Cisco Jabber.

• CISCOTELCONF:

Starts a conference call with Cisco Jabber.

## <span id="page-22-1"></span>**Registry Entries for Protocol Handlers**

To register as a protocol handler, the client writes to the following locations in the Microsoft Windows registry:

- HKEY\_CLASSES\_ROOT\tel\shell\open\command
- HKEY\_CLASSES\_ROOT\xmpp\shell\open\command
- HKEY\_CLASSES\_ROOT\im\shell\open\command

In the case where two or more applications register as handlers for the same protocol, the last application to write to the registry takes precedence. For example, if Cisco Jabber registers as a protocol handler for XMPP: and then a different application registers as a protocol handler for XMPP:, the other application takes precedence over Cisco Jabber.

#### **Related Topics**

Protocol [Handlers](#page-23-0) on HTML Pages, on page 24

## <span id="page-23-0"></span>**Protocol Handlers on HTML Pages**

You can add protocol handlers on HTML pages as part of the href attribute. When users click the hyperlinks that your HTML pages expose, the client performs the appropriate action for the protocol.

#### **TEL and IM Protocol Handlers**

Example of the TEL: and IM: protocol handlers on an HTML page:

```
<html><body>
     \langle a \ href="TEL:1234" > Call 1234 \langle /a \rangle \langle br /b \rangle<a href="IM:msmith@domain">Send an instant message to Mary Smith</a>
  </body>
</html>
```
In the preceding example, when users click the hyperlink to call 1234, the client starts an audio call to that phone number. When users click the hyperlink to send an instant message to Mary Smith, the client opens a chat window with Mary.

#### **CISCOTEL and SIP Protocol Handlers**

Example of the CISCOTEL and SIP protocol handlers on an HTML page:

```
<html><body>
   <a href="CISCOTEL:1234">Call 1234</a><br/>
   <a href="SIP:msmith@domain">Call Mary</a><br/>
   <a href="CISCOTELCONF:msmith@domain;amckenzi@domain">Weekly conference call</a>
 </body>
</html>
```
In the preceding example, when users click the *Call 1234* or *Call Mary* hyperlinks, the client starts an audio call to that phone number.

#### **CISOTELCONF Protocol Handler**

Example of the CISCOTELCONF protocol handler on an HTML page:

```
<h+ml><body>
      <a href="CISCOTELCONF:msmith@domain;amckenzi@domain">Weekly conference call</a>
 </body>
</html>
```
In the preceding example, when users click the *Weekly conference call* hyperlink, a conference call is set up between Mary, Adam, and the user who clicked the link.

 $\mathcal{Q}$ 

Add lists of contacts for the CISCOTELCONF: handler to create conference calls. Use a semi-colon to delimit contacts, as in the following example: **Tip**

CISCOTELCONF:user\_a@domain.com;user\_b@domain.com;user\_c@domain.com;user\_d@domain.com

#### **XMPP Protocol Handlers**

Example of a group chat using the XMPP: protocol handler on an HTML page:

П

```
<html><body>
    <a href="XMPP:msmith@domain;amckenzi@domain">Create a group chat with Mary Smith and
Adam McKenzie</a>
 </body>
</html>
```
In the preceding example, when users click the hyperlink to create a group chat with Mary Smith and Adam McKenzie, the client opens a group chat window with Mary and Adam.

```
\boldsymbol{\mathcal{Q}}
```
Add lists of contacts for the XMPP: and IM: handlers to create group chats. Use a semi-colon to delimit contacts, as in the following example: **Tip**

XMPP:user\_a@domain.com;user\_b@domain.com;user\_c@domain.com;user\_d@domain.com

#### **Related Topics**

Registry Entries for Protocol [Handlers,](#page-22-1) on page 23

# <span id="page-24-0"></span>**Audio and Video Performance Reference**

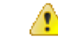

**Attention**

The following data is based on testing in a lab environment. This data is intended to provide an idea of what you can expect in terms of bandwidth usage. The content in this topic is not intended to be exhaustive or to reflect all media scenarios that might affect bandwidth usage.

## **Audio Bit Rates for Cisco Jabber Desktop Clients**

The following audio bit rates apply to Cisco Jabber for Windows and Cisco Jabber for Mac.

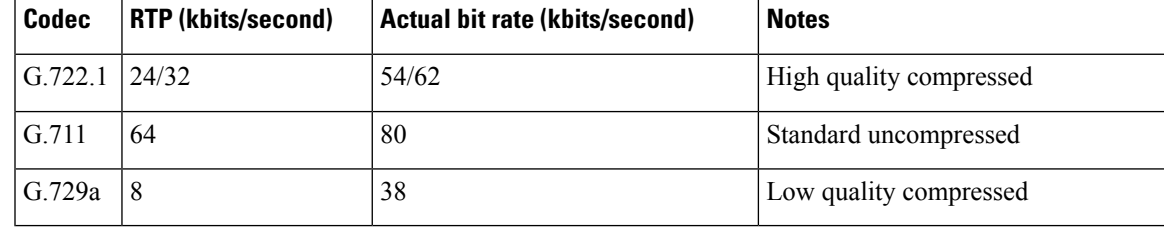

## **Video Bit Rates for Cisco Jabber Desktop Clients**

The following video bit rates (with g.711 audio) apply to Cisco Jabber for Windows and Cisco Jabber for Mac. This table does not list all possible resolutions.

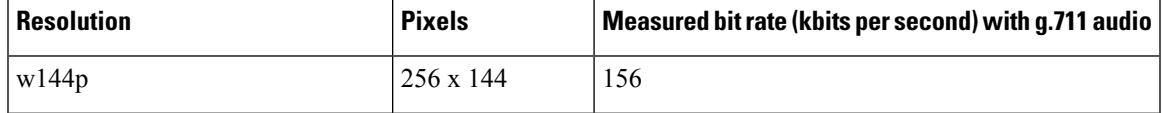

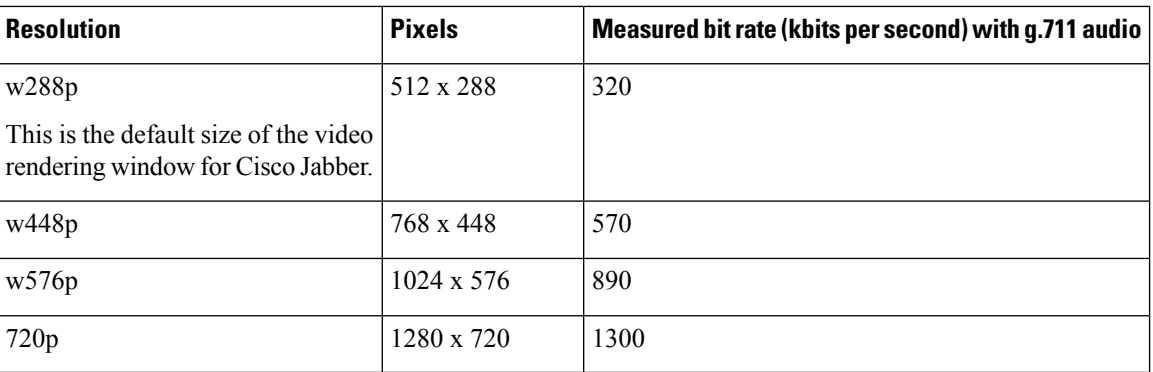

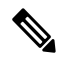

**Note** The measured bit rate is the actual bandwidth used (RTP payload + IP packet overhead).

## **Presentation Video Bit Rates**

Cisco Jabber captures at 8 fps and transmits at 2 to 8 fps.

The values in this table do not include audio.

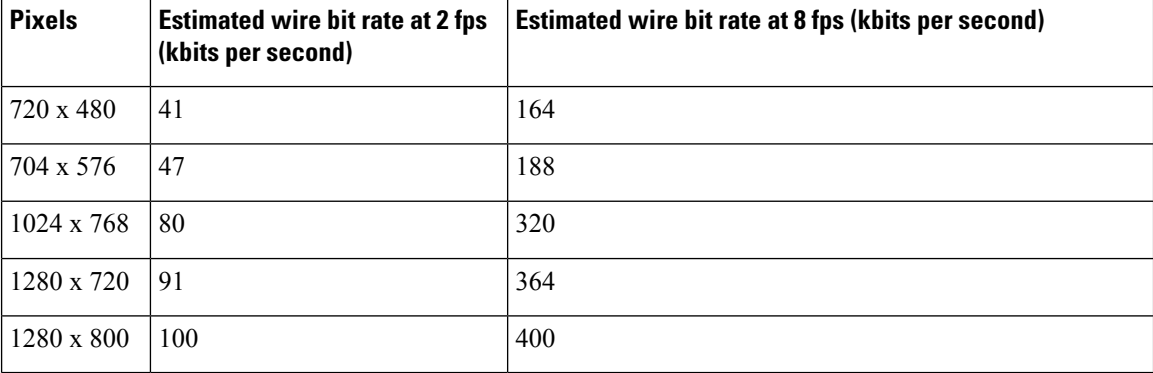

## **Maximum Negotiated Bit Rate**

You specify the maximum payload bit rate in Cisco Unified Communications Manager in the **Region Configuration** window. This maximum payload bit rate does not include packet overhead, so the actual bit rate used is higher than the maximum payload bit rate you specify.

The following table describes how Cisco Jabber allocates the maximum payload bit rate:

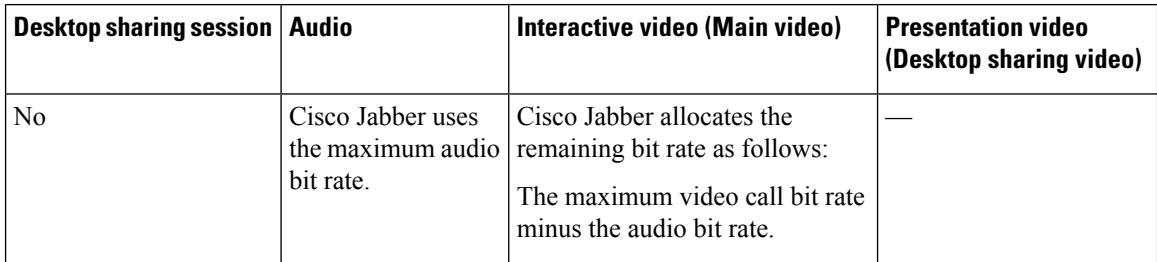

Ш

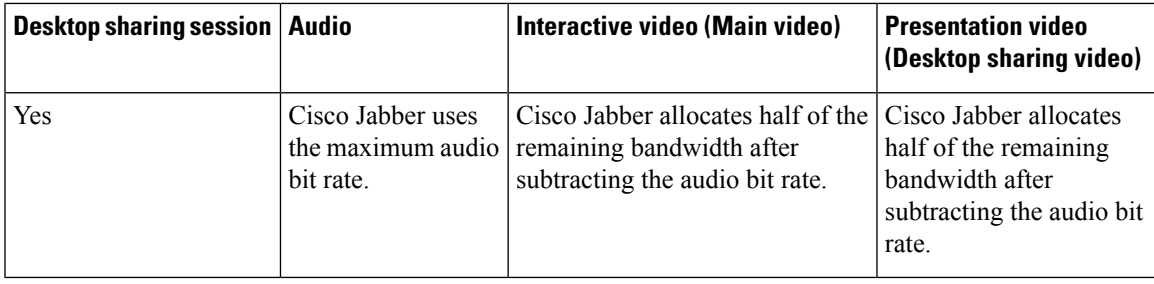

## **Bandwidth Performance Expectations for Cisco Jabber Desktop Clients**

Cisco Jabber for Windows separates the bit rate for audio and then divides the remaining bandwidth equally between interactive video and presentation video. The following table provides information to help you understand what performance you should be able to achieve per bandwidth:

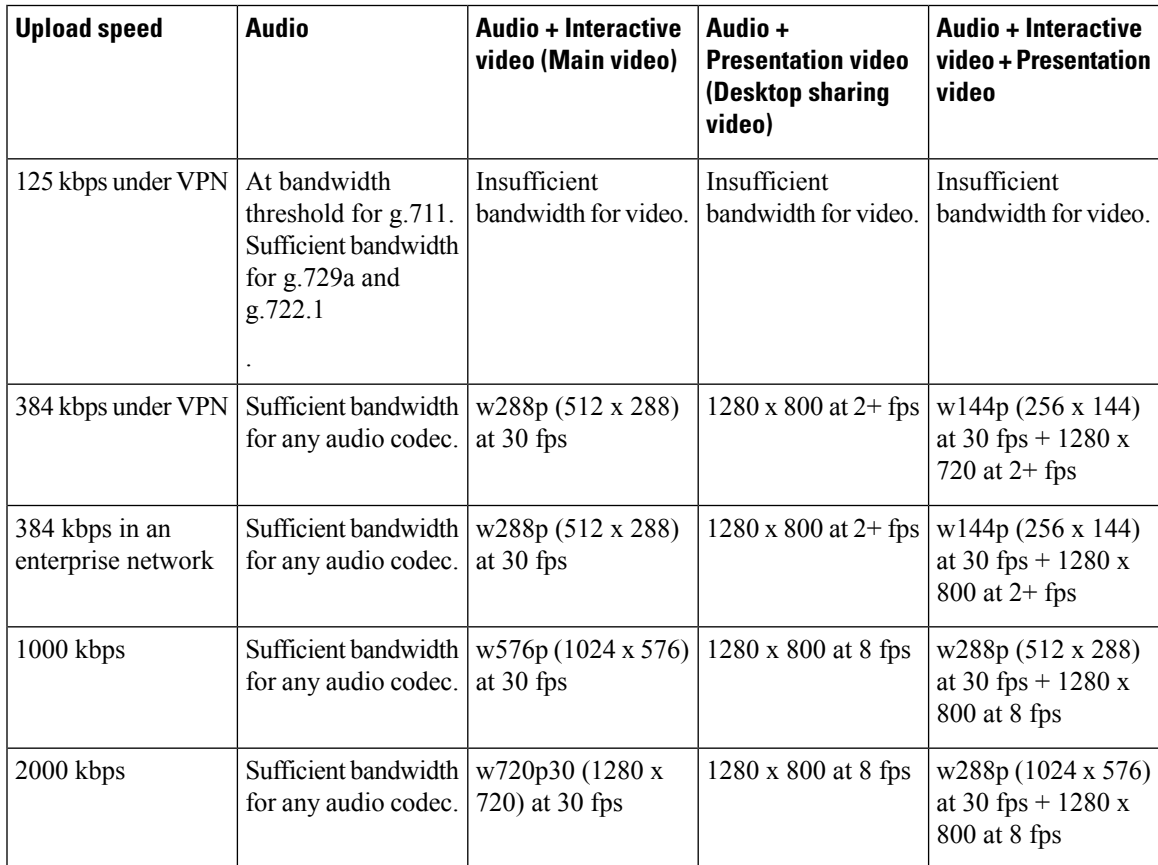

Note that VPN increases the size of the payload, which increases the bandwidth consumption.

## **Video Rate Adaptation**

Cisco Jabber uses video rate adaptation to negotiate optimum video quality. Video rate adaptation dynamically increases or decreases video bit rate throughput to handle real-time variations on available IP path bandwidth. Cisco Jabber users should expect video calls to begin at lower resolution and scale upwards to higher resolution over a short period of time. Cisco Jabber saves history so that subsequent video calls should begin at the optimal resolution.